# タブレット対応教材作成ソフトの現状

倉澤 寿之

 教育現場においてパーソナルコンピュータ等の ICT機器の利用が増えている。2014年6月24日に 閣議決定された「世界最先端 IT 国家創造宣言」 によれば、国は2020年までに小中学校の生徒一人 あたり1台の端末を整備することを予定してい る。一方、地方自治体の中には国の施策に先行し てICT機器を教育現場に導入しているところもあ る。例えば、東京都荒川区では2014年9月から区 内の全小中学校にタブレットPCを導入し、中学 校では1人1台、小学校では3年生以上で2人に 1台、1、2年生では4人に1台にあたる数を実 現している。

 このように、教育現場ではICT機器が盛んに導 入されつつあるが、中でもタブレット型PCが選 ばれる傾向が強いようだ。このことは従来のキー ボードを中心とした操作よりも、画面に直接触れ る操作のほうが直感的で、初めてICT機器に接触 する子どもたちにもわかりやすいからであると考 えられる。

 そうした現状を踏まえると、今後、ICT機器、 とりわけタブレット型PCが学校において果たす 役割が大きくなってくることが予想され、必然的 にそうした機器を意識した教材づくりが重要にな ってくると考えられる。そこで、本稿では現在あ る教材作成用ソフトウェアのうち、タブレット型 PCへの対応を謳っているものを取り上げ、それ らの特徴を概観してみることにする。

#### 1.電子書籍型教材とドリル型教材

 ICT機器で作成される教材としては、電子書籍 型教材とドリル型教材に分けることができる。電 子書籍型は、紙に印刷された本をそのままPC画 面上に再現した形を取っており、「ページをめく る」感覚で読み進めるようなインターフェイスに なっていることが多く、言わば教科書・テキスト ブックの電子版である。印刷された本よりも優れ ている点としては、以下のような点が挙げられ る。

- ①重要な用語や事項にハイパーリンクを設定して おいて、解説や関連情報に誘導できる
- ②目次から直接該当ページにアクセスすることが できる
- ③挿絵や図と同じ感覚で、動画を扱うことができ る

 他方、問題を出題して解答を求め、解答に応じ て結果が示されるようなタイプのICT教材をここ ではドリル型教材と呼ぶ。ドリル型は、画面が問 題文、選択肢または解答欄、解答ボタンなどから 構成されていて、解答ボタンを押すことで、次の 問題に進んだり、正誤の判定画面が出たり、全体 の成績が表示されたりするのが一般的である。電 子書籍型を教科書にたとえるなら、ドリル型は問 題集ということになるが、紙に印刷された問題集 に比べての利点としては、以下のような点が考え られる。

- ①正誤の判定とその結果表示が自動的に行われる ので、ゲーム的な楽しみの要素がある
- ②前問の正誤、あるいは誤りの種類に応じて、次の 問題を変えたり、必要な解説を表示させたりと いった、臨機の対応ができる

# 2.電子書籍型教材作成ソフトウェア

#### ①「myいーぱぶ35」ICT教育活用研究所

#### (http://www.el-labo.jp/)

 ICT教育活用研究所が公開している(試用版) 電子書籍作成システムである。図1に示すような 形で、各ページの本文を入力し、必要な装飾を加 えていく。装飾の種類には文字の大きさや色の変

更などはもとより、静止画や動画の挿入まで様々 なものが用意されている。箇所を指定して各種の 装飾を行うボタンを押すことで、図1からわかる ように、HTMLのいわゆる「タグ」が埋め込ま れる形になっている。したがって、電子書籍型の 表示に特化したHTMLエディタという位置づけ ができる。

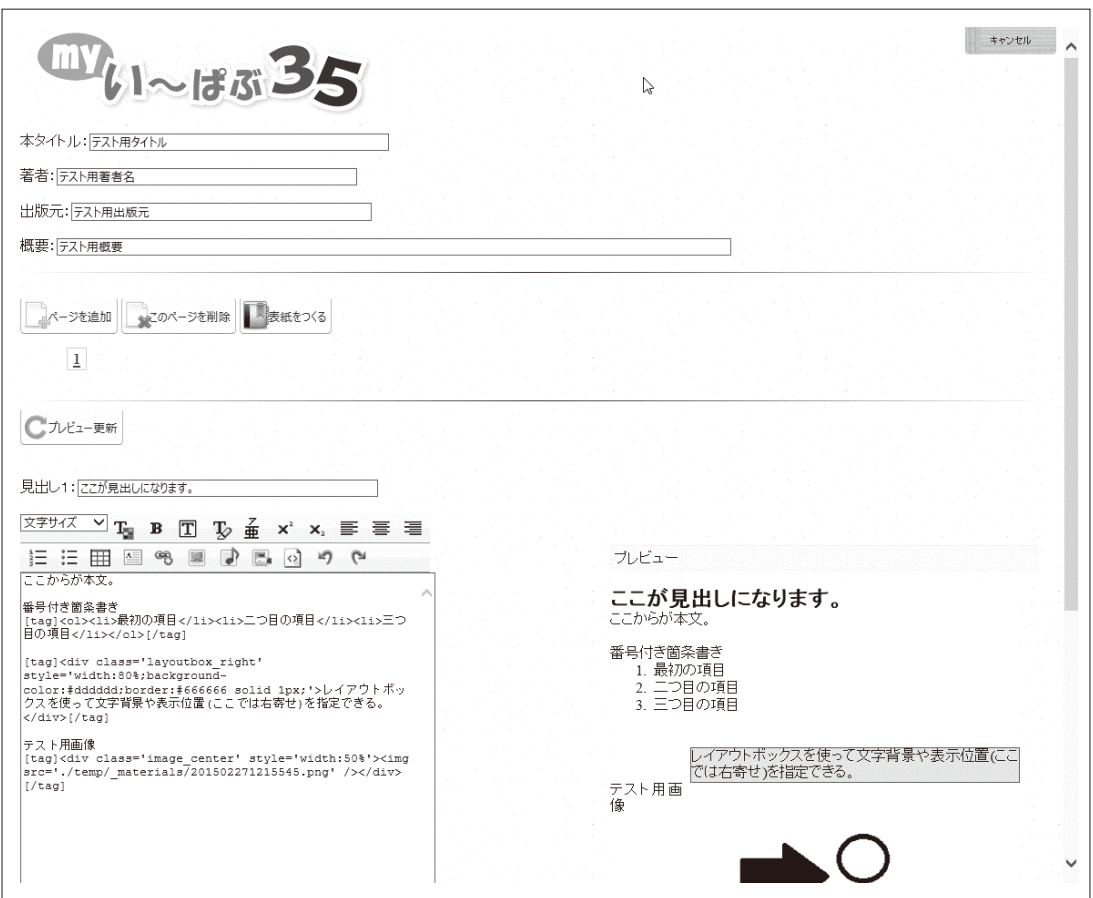

図1 「myいーぱぶ35」のオーサリング画面

 「myいーぱぶ35」で作成されたHTML文書(お よびその周辺ファイル)をウェブ・ブラウザで表 としての機能を備えている。 示させたのが図2である。この状態で、画面をク

リックするとページをめくるといった、電子書籍

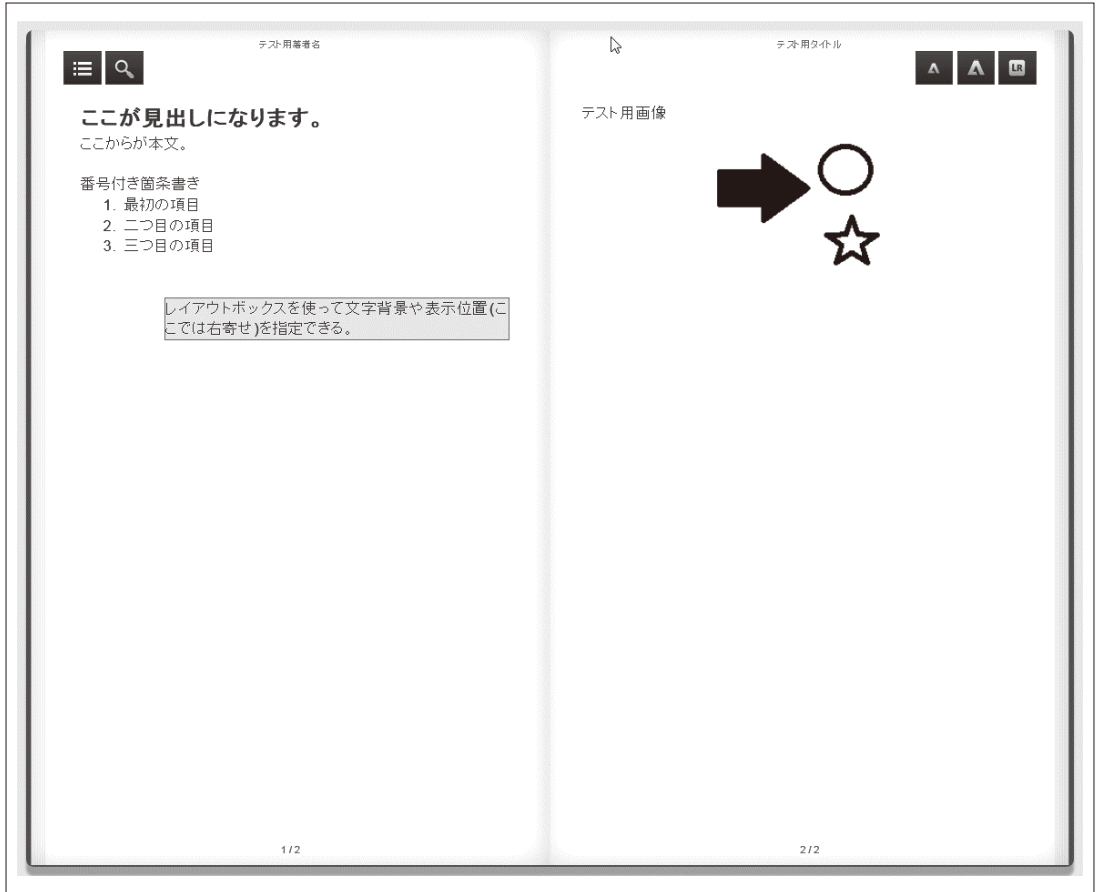

図2 「myいーぱぶ35」で作成された電子書籍ページ

### ②「smart TLEC」SATT株式会社

(http://satt.jp/)

 Microsoft PowerPointで作成したスライドファ イルをもとに、教材コンテンツ自体、ないしLMS (Learning Management System) 登録用のzip形 式のファイルを作成する(図3)。PowerPointか ら教材コンテンツを出力するためのアドイン、お

よび、教材に使う素材(画像ファイルやテキスト) を記述して教材コンテンツを出力する機能を持つ Excelシートからなる。

 このソフトウェアの最大の利点は、各種LMSの 標準的な教材記述規格SCORM (Sharable Content Object Reference Model)に対応しているので、 LMSに依存しない教材が作れることにある。

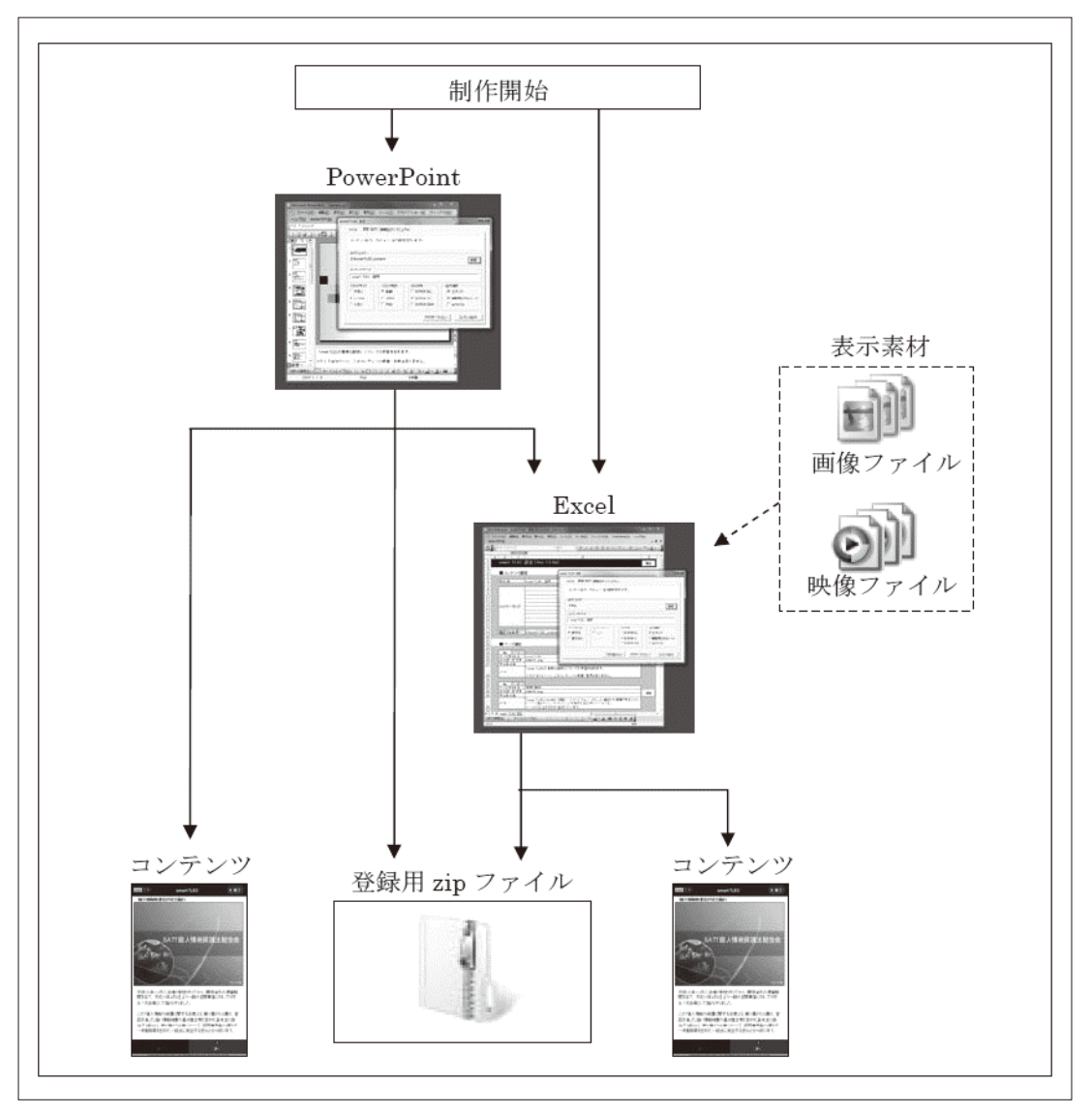

図3 「smart TLEC」の構成(マニュアルより転載)

③「FLIPPER U」ロゴスウェア株式会社

(http://suite.logosware.com/)

 電子書籍のオーサリングツールである。「myい ーぱぶ35」とは異なり、オーサリング画面には あまり設定項目がない。このソフトウェアでは、 基本的に文書の内容はpdfファイルとして用意し

ておくので、必要な装飾はpdfの段階で行ってお くのである。本稿執筆にあたっては、Microsoft Wordで作成した文書をpdf形式で保存したものを 元にしたが、文字フォントをそのまま埋め込める タイプのpdfファイルを作成できれば、利用可能 である。

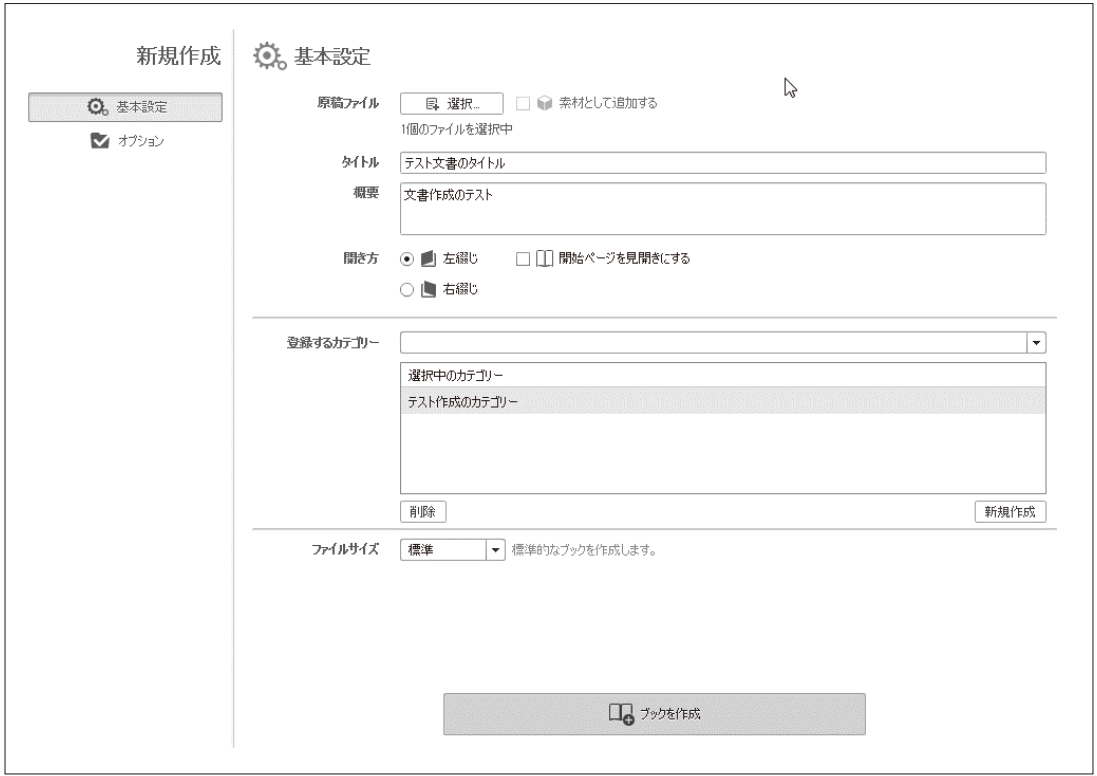

図4 「FLIPPER U」の作成画面

| $\sqrt{\mathsf{FLIPPER}_{\circ}\mu}$ | Q 検索<br>すべてのコンテンツから検索      |                                                                                                    |
|--------------------------------------|----------------------------|----------------------------------------------------------------------------------------------------|
| 检索                                   |                            | 「な 編集 「Q プレビュー 」「乙 書き出し …… 」                                                                                             |
| 目次                                   | テスト作成用文書                   | ピ                                                                                                    |
| 目次はありません                             |                            |                                                                                                    |
|                                      | tion<br>まページ目              | <sup>テスト作成用文書3ページ目<br/>1 USE Univ Evaluatition = USE Univ<br/>#"2"^^***"****</sup><br><del>Only Evalu</del> ati<br>3ページ目 |
|                                      |                            | aluation Use Only Evahluation Use Only Eval                                                                              |
|                                      |                            | Evaluation Use Only   Evaluation Use Only                                                                                |
|                                      |                            | nly Evaluation Use Onnly Evaluation Use On                                                                               |
|                                      | <b>Evaluation Use Only</b> | se Only Evaluation Usee Only Evaluation Use<br><b>Evaluation Use Only</b>                                                |
|                                      | ø                          | 客                                                                                                    |
|                                      |                            | $K$ $\leftarrow$ 3 $\rightarrow$ 3 $\oplus$                                                                              |

図5 「FLIPPER U」で作成した電子書籍の画面

(試用版を使っているため、"Evaluation Use Only" という文字が出ている)

### ④「STORM Maker 」ロゴスウェア株式会社

### (http://suite.logosware.com/)

 プレゼンテーションソフトウェアMicrosoft PowerPointの持つスライドショー機能はそれ自 体電子教材として利用可能であるが、このソフト ウェアはPowerPointで作成されたpptファイルを もとに、自動で提示されるスライド画面を構成す ることを意図している。画面は基本的に「スライ ド」であり、「本」をイメージした電子書籍とは

趣が違っているが、読み進めるタイプの教材とい う意味で、ここでは電子書籍型に分類しておく。

 図6はpptファイルを元にした作成画面であ る。一般的なウェブ公開用としてHTMLファイ ルを中心としたファイル群として書き出すことも できるし、同じ開発元の他のソフトウェア同様 SCORM規格のLMS用の教材として出力すること もできる。さらには、mp4形式の動画ファイルと することもできる。

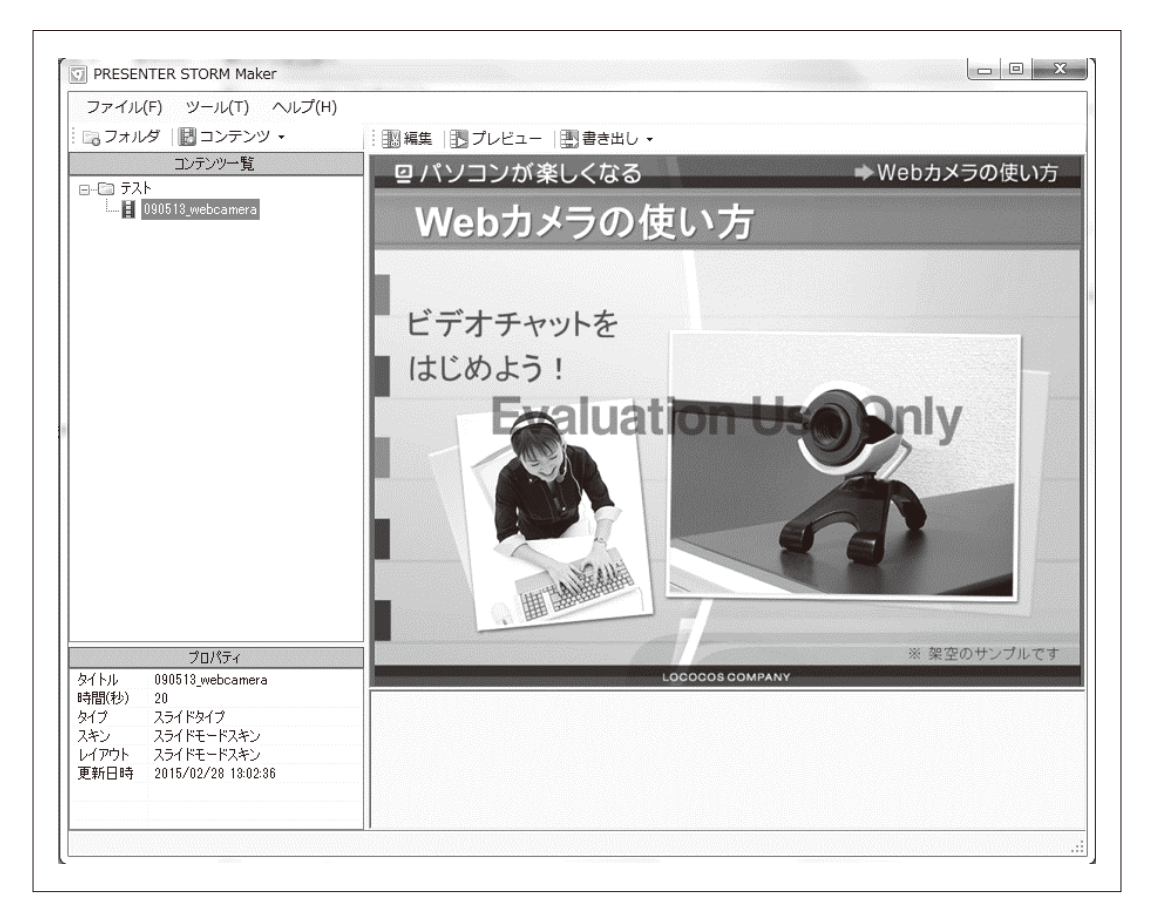

図6 「STORM Maker」の作成画面

### 3.ドリル型教材作成ソフトウェア

### ①「すまあとページ」ICT教育活用研究所

(http://www.el-labo.jp/)

 ICT教育活用研究所で出しているドリル型教材 作成ソフトウェアのには2種類あるが、「すまあ

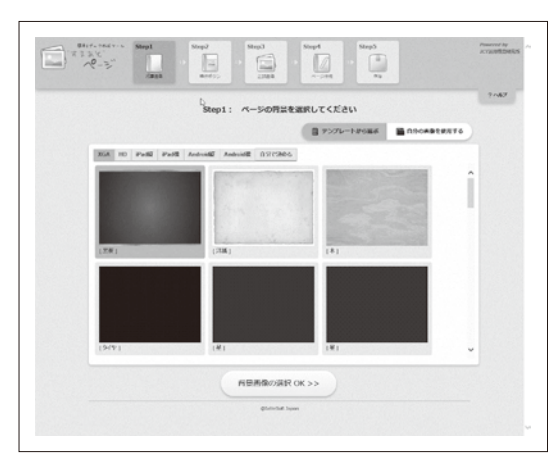

図7 背景設定画面

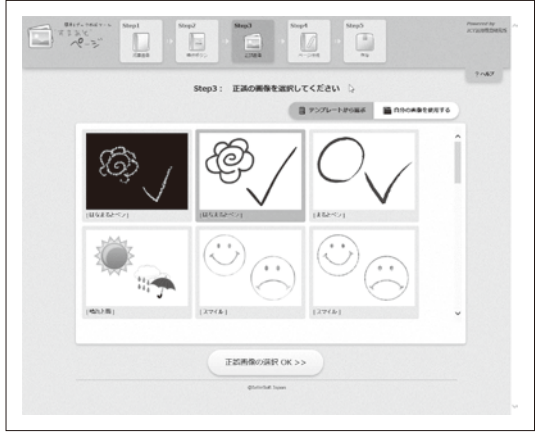

図9 正誤画像選択画面

とページ」はウィザードタイプのインターフェイ スを持っている。背景やボタンなどのデザインを 選択し(図7~図10)、そこに問題文や選択肢な どを書き込んでいくことで、簡単にドリル型教材 を作ることができる。

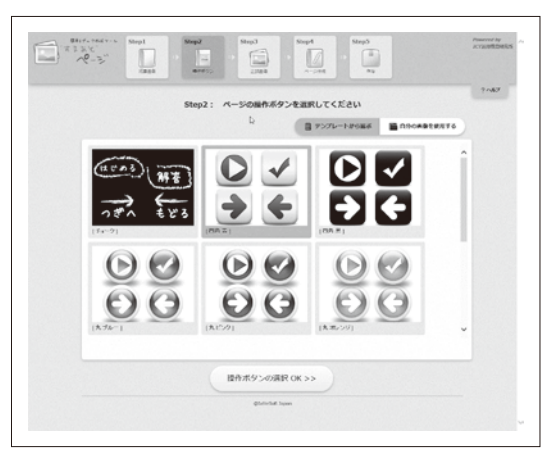

図8 ボタンデザイン選択画面

 $\overline{1}$ 

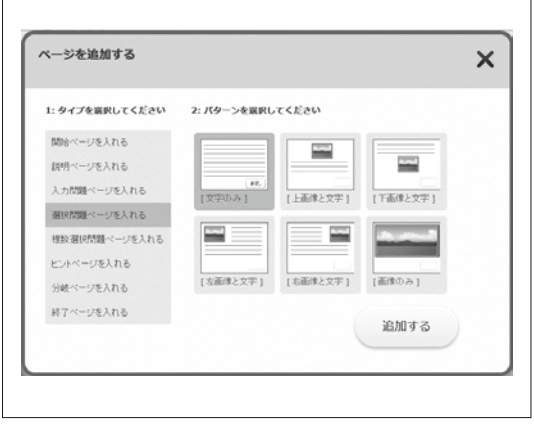

٦

図10 問題配置選択画面

 図11は択一型の問題を設定しているところであ る。この他に、複数の選択肢を選ぶ形の問題や、 文字を記入する形式の問題、解説の画面やヒント

の画面などを作ることもできる。そして、図12は 作成された教材画面で正解の「光合成」を選択し て、正解を示す花マルが表示されたところである。

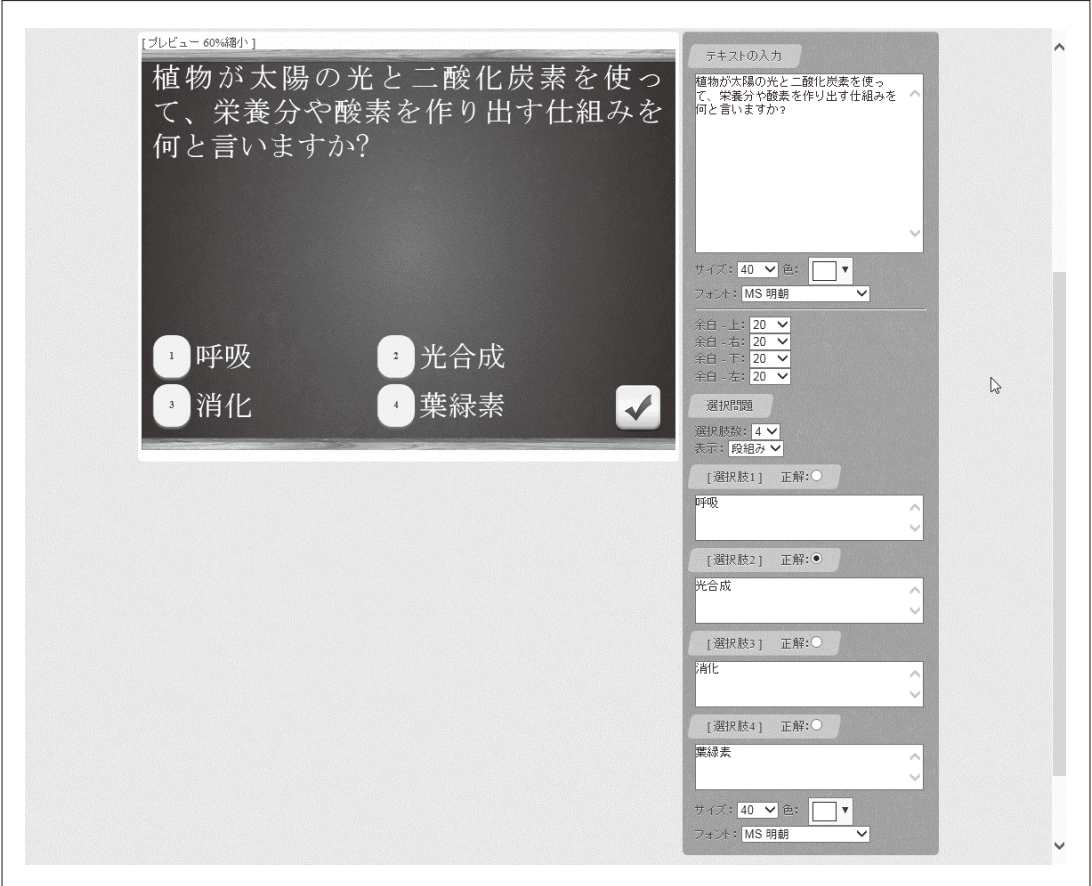

図11 択一型の問題設定画面

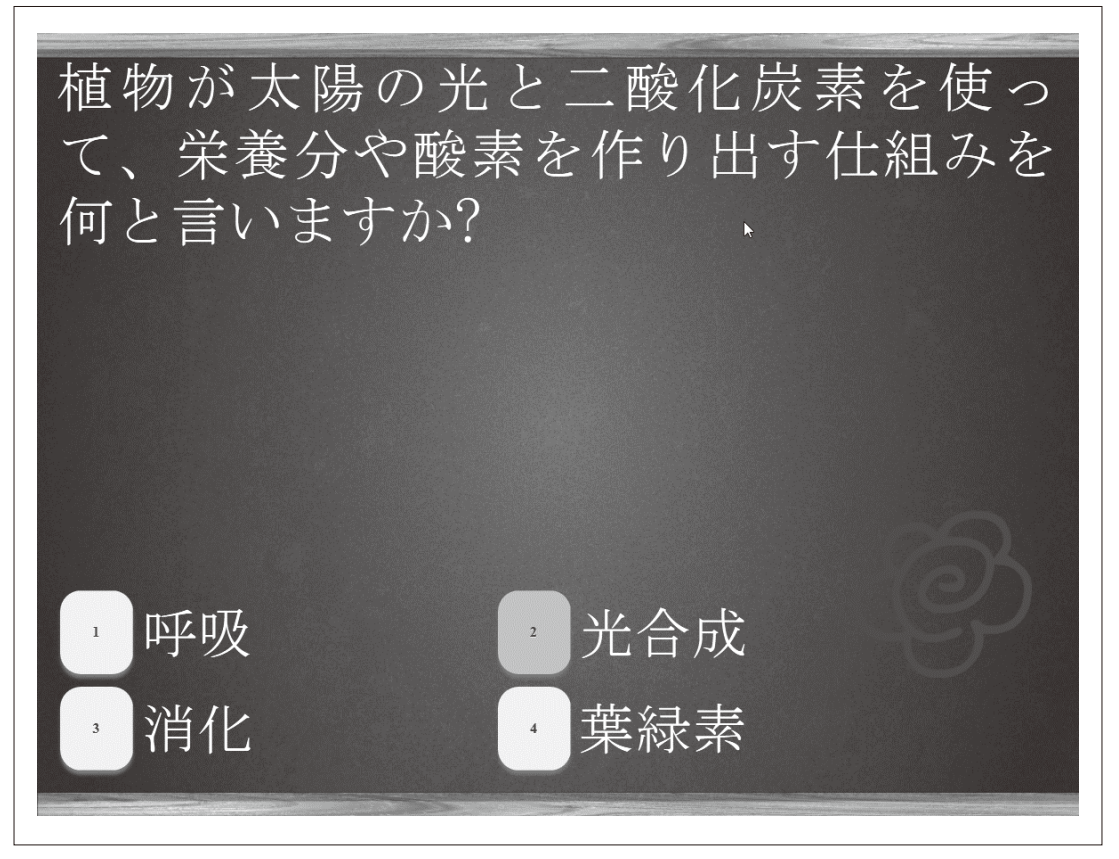

図12 正解の結果画面

# ②「かんたん確認クイズ作成ツール」ICT教育活

用研究所(http://www.el-labo.jp/)

 問題文、選択肢、正解などをテキストファイル に記述しておき、専用のswfファイルとともに保 存しておき、HTMLファイルから参照すること でドリル型教材をウェブブラウザ上に表示するも のである。「すまあとページ」と同じICT教育活 用研究所のソフトウェアであるが、インターフェ イスがウイザード型ではなく、必要な設定や内容 をテキストファイルに記述するタイプである点が 異なる。飾りの要素がほとんどなく、非常にシン プルにできている。パラメータの記述の仕方など に慣れる必要があるが、同じような問題を何問も 作るような場合は、テキストファイルの必要な行 をコピーして使えるので、ウイザード型のインタ ーフェイスより手早くできるという利点がある。

用意されている問題形式は、選択式(単一回答 型)、複数選択式(複数回答型)、穴埋め式(記述 型)の3種類である。以下のリストは選択式の問 題形式のものである。

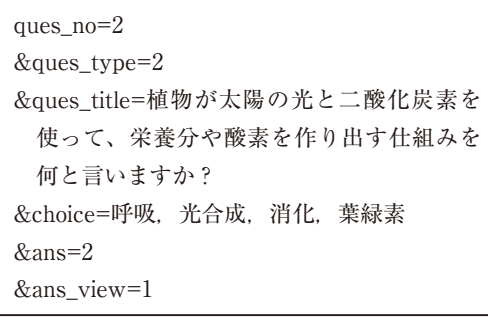

 これにより作り出された問題の画面、正解の場 合の画面、不正解の場合の画面を、それぞれ図 13、図14、図15に示す。

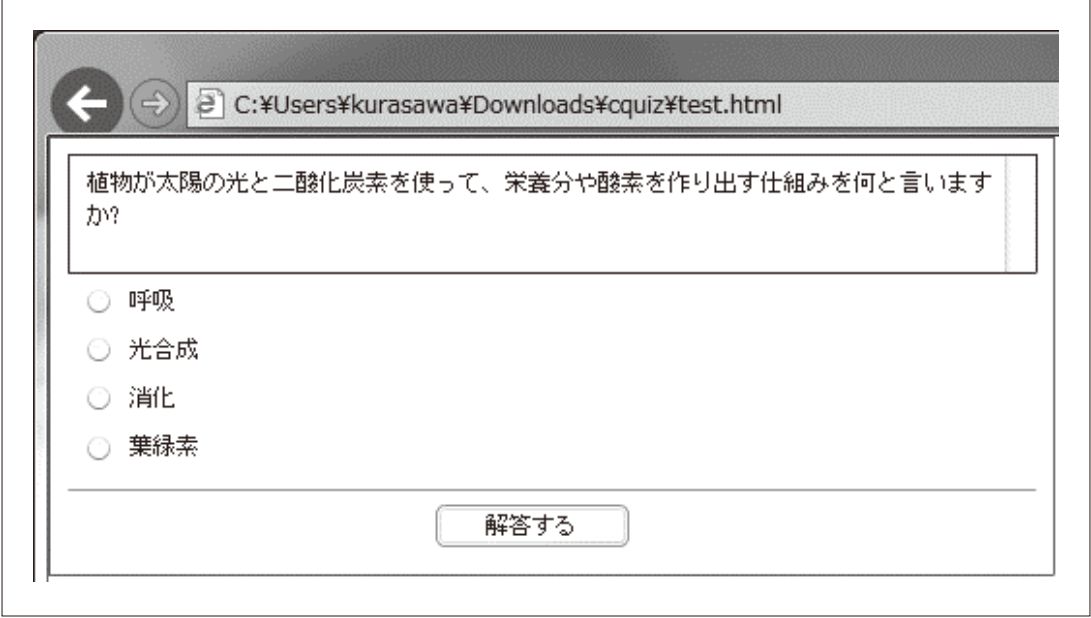

図13 「かんたん確認クイズ作成ツール」の問題画面

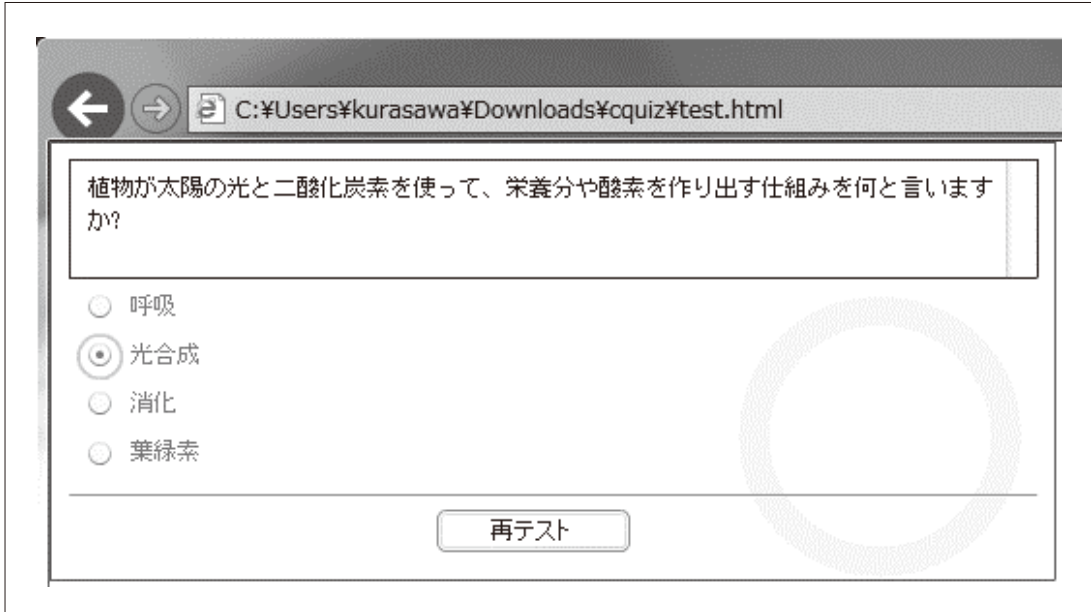

図14 正解した場合の画面(画面右に正解を示す◯が出ている)

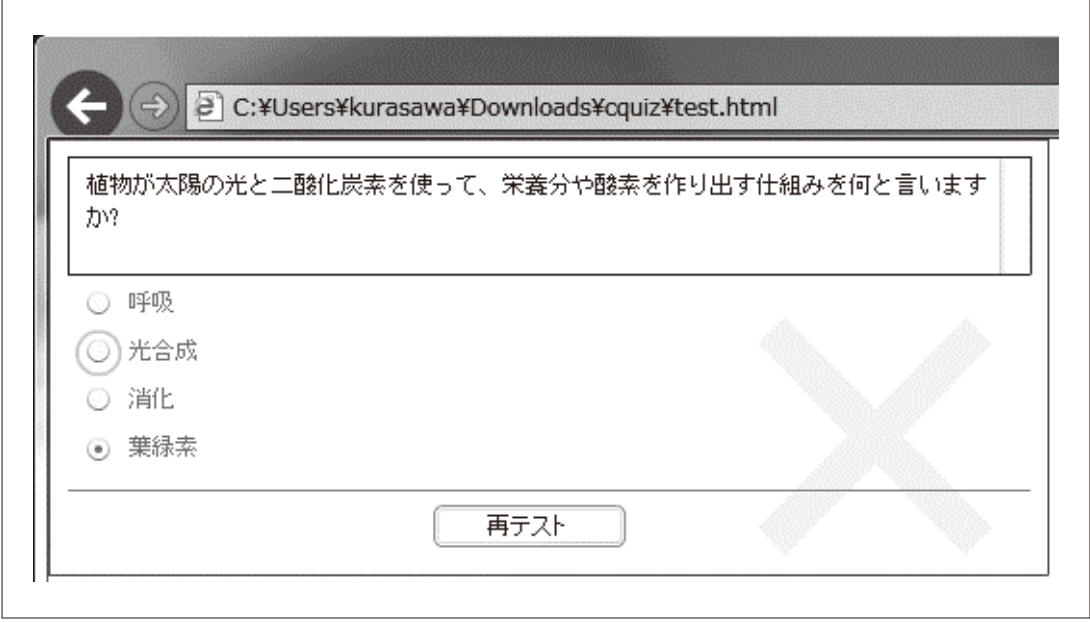

図15 不正解の場合の画面(画面右に×印が出ている)

### ③「THiNQ Maker」SATT株式会社

(http://satt.jp/)

 ドリル型の教材作成ソフトウェアの中では最も 豊富な機能を持ったものである。出題形式として は、択一プッシュボタン(選択時点で即座に正誤 判定する)、択一ラジオボタン(選択後「判定」 ボタンで正誤判定)、複数選択チェック(複数の 選択肢を選んだ後「判定」ボタンで正誤判定)、 テキスト入力(文字入力欄を表示)、○×解答形 式(選択肢が◯と×のみ)、ドラッグ&ドロップ(選

択肢をグループ分け・モバイル端末には非対応) の6種類があり、それぞれ画面上での配置や表示 方法が細かく設定できるようになっている。全体 あるいは問題ごとに制限時間を設定したり、全体 を採点して合否の結果画面を出したりといった機 能もあるため、試験として利用することもできる。 同じ開発元の電子書籍型教材作成ソフトウェア 「FLIPPER U」と同じく、SCORM規格に準拠し ているので、各種LMSで使用することもできる し、このソフトウェア単体でも簡易な履歴・成績

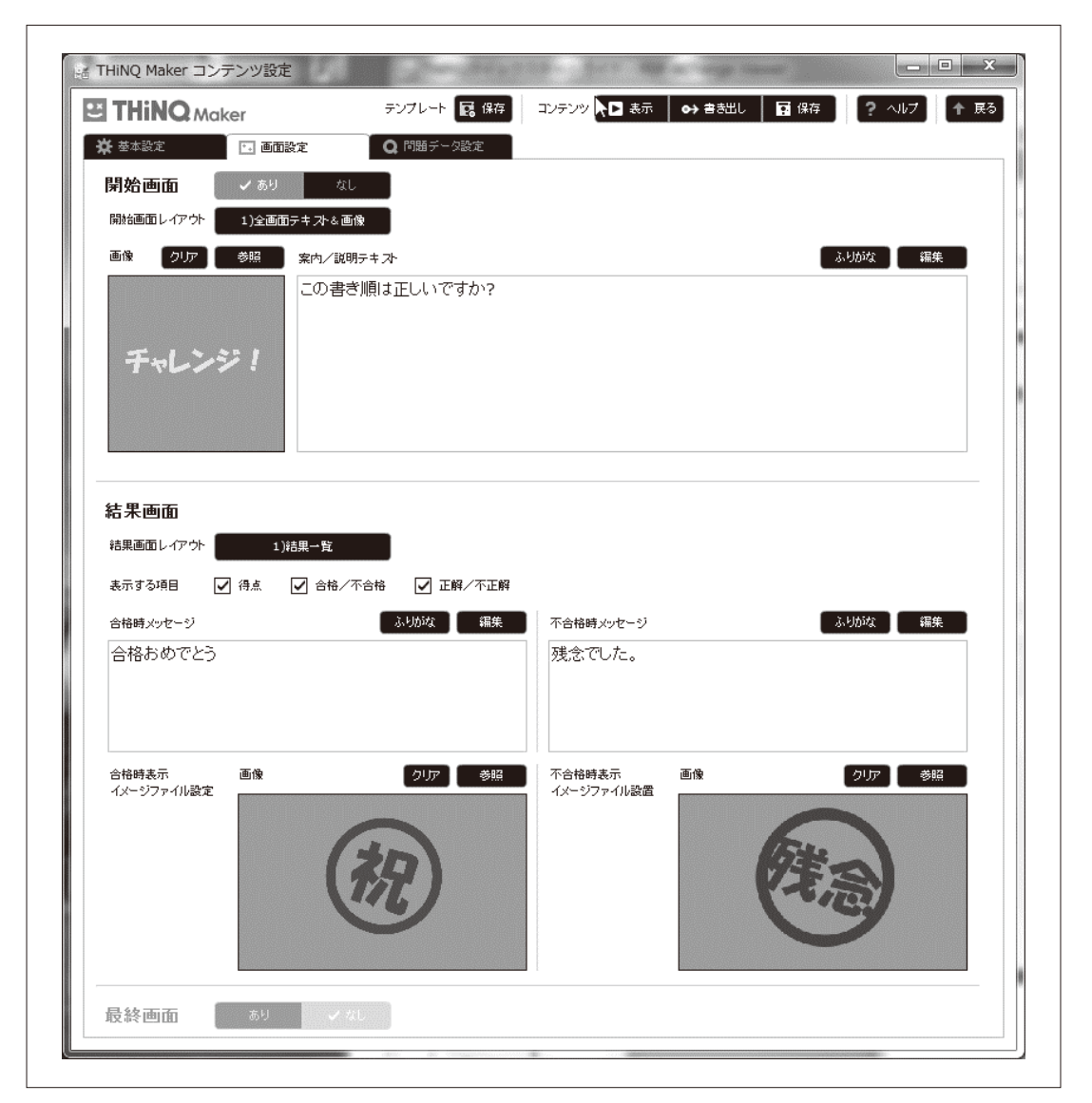

図16 「THiNQ Maker」の設定画面の一部

管理機能を持っている。さらに、このソフトウェ アの基本的なインターフェイスは設定ダイヤログ によるによるGUIであるが、問題情報をまるごと ファイルとして書き出したり読み込んだりできる ので、作成した問題ごとのバックアップや再利用 が可能であり、また、CSV形式での書き出しや読 込もできるので、問題の一括登録などにも活用で

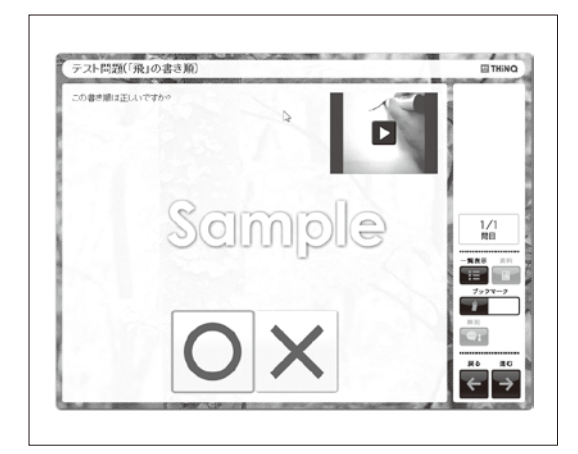

図17 ◯×回答形式の問題画面 図18 結果表示画面

## 4.取り上げたソフトウェアの開発元

- ・myい~ぱぶ35
- ・すまあとページ
- ・かんたん確認クイズ作成ツール

ICT活用教育研究所

http://www.el-labo.jp/

〒650-0023 兵庫県神戸市中央区栄町通2- 2-4 栄興ビル

日本アイビルソフト株式会社 ICT活用教育 研究所

・smart TLEC

エスエイティーティー株式会社(SATT: Sundai Advanced Teaching Technology) http://satt.jp/ 〒101-0061 東京都千代田区三崎町1-3-12 水道橋ビル8階

きる。

 図16は全体の設定画面の一部、図17と図18は体 験版に付属している素材を使って作成した◯×回 答形式の問題画面と結果表示画面である。この例 では、「飛」という漢字の書き順を示した動画を 表示して、その正誤を判定させる問題を作成して いる。

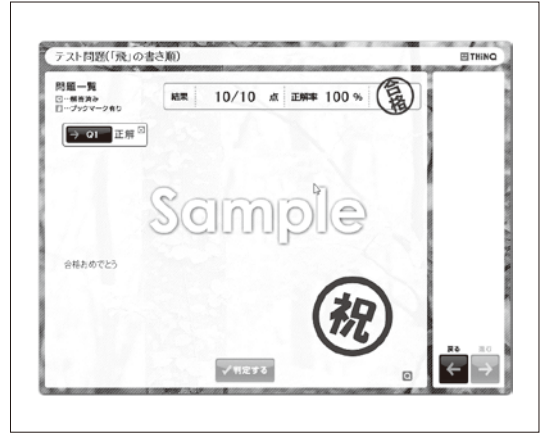

- ・FLIPPER U
- ・STORM Maker
- ・THiNQ Maker

ロゴスウェア株式会社 http://suite.logosware.com/ 〒110-0016 東京都台東区台東4-13-21 TOWA SKY BLDG. 3F